# Систем електронских фактура СЕФ Детаљи нове верзије

3.6

**Систем електронских фактура – Детаљи нове верзије 3.6**

## САДРЖАЈ

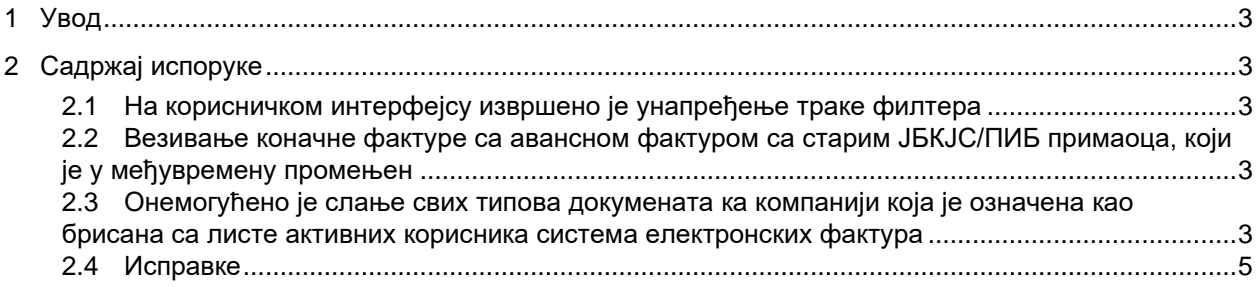

# **Систем електронских фактура - Детаљи нове исправке**

## <span id="page-2-0"></span>**1 Увод**

Овај документ описује све функционалности и промене које су део исправке решења "Систем електронских фактура".

Важна напомена: не захтевају се додатна прилагођавања корисника који приступају СЕФ-у путем апликативног интерфејса.

## <span id="page-2-1"></span>**2 Садржај испоруке**

## <span id="page-2-2"></span>**2.1 На корисничком интерфејсу извршено је унапређење траке филтера**

На корисничком интерфејсу, на страницама Продаја, Набавка, Збирна евиденција ПДВ, Појединачна евиденција ПДВ и Приказ фактура носиоца јавних набавки извршено је унапређење траке филтера на следећи начин:

- Имплементирано je дугме које враћа филтере на иницијалне вредности
- Имплеменирана су два нова поља са навигационим стрелицама за померање страница у лево, односно у десно, уколико је приказ екрана смањен.

Наведена измена на корисничком интерфејсу приказана je на страници 132 Интерног техничког упуства.

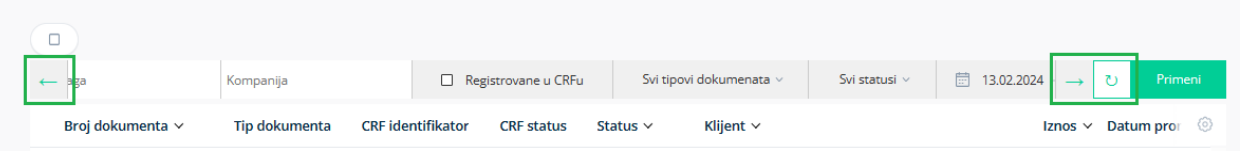

## <span id="page-2-3"></span>**2.2 Издавање електронске фактуре уз навођење авансне фактуре која садржи у међувремену промењен ЈБКЈС/ПИБ примаоца**

Омогућено је издавање електронске фактуре уз навођење авансне фактуре која садржи у међувремену промењен ЈБКЈС/ПИБ примаоца. На страни "Набавке" у делу "Изабрани авансни рачуни" биће приказани само идентификациони бројеви (ID) авансних фактура, без приказивања линкова ка авансним фактурама. Наведена измена у апликацији приказана je на страници 150 Интерног техничког упутства.

## <span id="page-2-4"></span>**2.3 Онемогућено је издавање (свих типова) електронске фактуре субјекту избрисаном са листе корисника система електронских фактура**

И преко корисничког интерфејса и преко апликатвног интерфејса онемогућено је издавање свих типова докумената ка субјекту који је избрисан са листе корисника система електронских фактура (јавна листа која садржи пореске идентификационе бројеве субјеката јавног сектора, субјеката приватног сектора и добровољних корисника система електронских фактура који имају обавезу да приме и чувају електронску фактуру у складу са овим законом, као и јединствене бројеве корисника буџетских средстава субјеката који су уписани у Евиденцију корисника јавних средстава).

**Систем електронских фактура – Детаљи нове верзије 3.6**

Уколико се електронска фактура креира преко корисничког интерфејса, субјект који је избрисан са листе корисника система електронских фактура неће се појавити на листи понуђених компанија у одељку "Купац" на страници "Продаја", иако је претходно унета у регистар контакта.

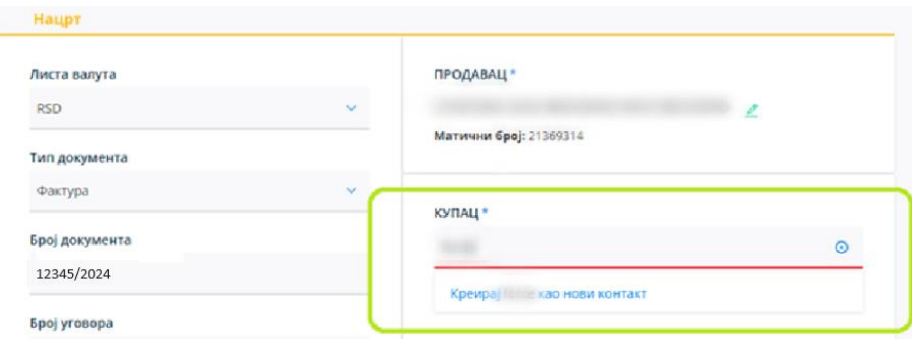

У складу са тим, у делу Подешавања→Регистри→Контакти, имплементирано је упозорење "Компанија није активна" за компанију која је означена као брисана са листе.

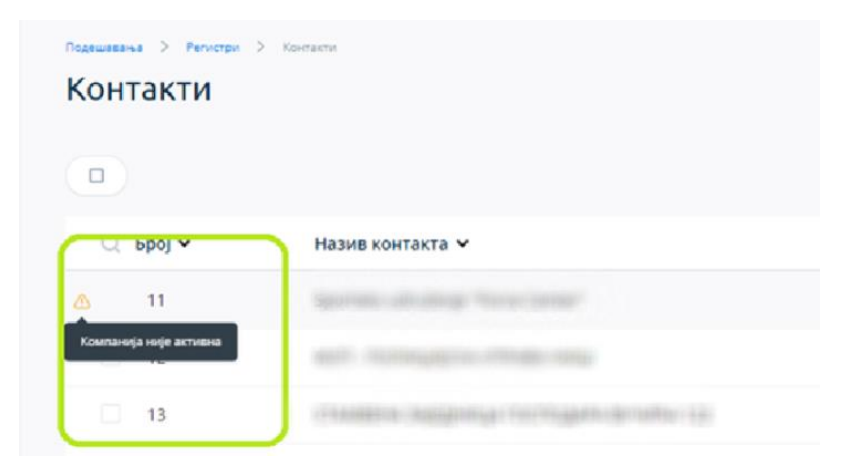

Онемогућено је да се субјект избрисан са листе дода као нови контакт у делу "Креирај нови контакт" и "Додај нови контакт". У складу са тим, имплементирано је упозорење "Компанија није активна".

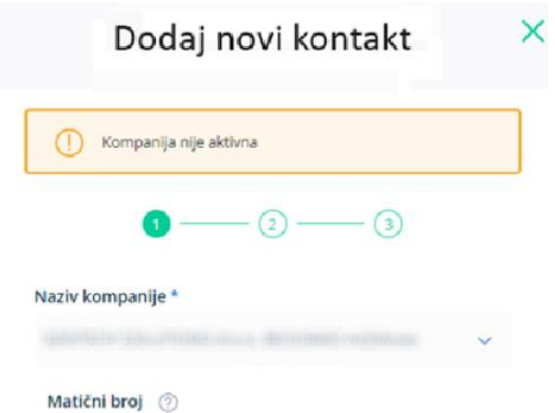

Уколико се електронска фактура креира отпремањем у XML формату или преко API, где је као купац наведен субјект који је избрисан са листе корисника система електронских фактура, и приликом покушаја слања јавља се упозорење "Корисник није на листи активних корисника система електронских фактура"

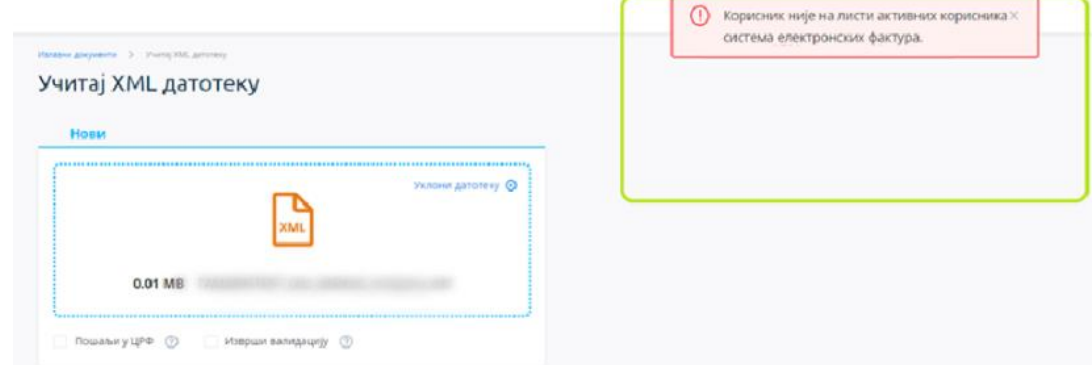

Корисници који отпремају фактуре преко API метода ће добијати одговор:

{

"Message": "The user (buyer) is not on the list of active users of the Einvoice system",

"FieldName": "Company.Status",

"ErrorCode": "CompanyMarkedAsDeleted"

}

Наведена измена у апликацији приказана je на страници 135 и 136 Интерног техничког упутства.

#### <span id="page-4-0"></span>**2.4 Исправке**

- 1. Код појединачне евиденције ПДВ за промет "Набавка" омогућен је избор следећих типова докумената:
	- o Интерни рачун за промет страног лица
	- o Други интерни рачун

За промет "Испорука" омогућен је избор следећих типова докумената:

- o Фактура
- o Документ о смањењу

#### **Систем електронских фактура – Детаљи нове верзије 3.6**

- o Документ о повећању
- o Авансна фактура

Наведена измена на корисничком интерфејсу приказана je на страници 173 Интерног техничког упутства.

- 2. Исправљена је грешка која је онемогућавала отказивање докумената у статусу "Грешка приликом слања".
- 3. На страници "Набавка" враћена је опција "Одбијање" уколико се као прималац електронске фактуре изабере корисник јавних средстава, а фактура је измирена у централном регистру фактура (ЦРФ).
- 4. Омогућено је сторнирање електронске фактуре где је као прималац изабран корисник јавних средстава, а уједно у централном регистру фактура (ЦРФ) електронска фактура има статус "Одбијена".
- 5. На корисничком интерфејсу је омогућен унос процента умањења на ставци који је већи од 0% али мањи од 1%.
- 6. Приликом креирања електронске фактуре, на страници "Продаја" у делу "Купац", исправљен је приказ тако да уместо "Рег бр" стоји "Матични број", када је језик српски (ћирилица или латиница).
- 7. За тип документа авансна фактура, у делу приказа историје измена на документу на корисничком интерфејсу, приказан је исправан датум – "Датум плаћања" уместо "Датум доспећа".
- 8. На спољном приказу фактуре (ПДФ) приказани су исправни датуми у пољима "Датум промета" и "Датум доспећа", уколико је електронска фактура послата у временском интервалу између 23.00h и 00.00h.
- 9. Исправљена је грешка која је на корисничком интерфејсу онемогућавала избор изворне фактуре приликом креирања типа документа "књижно одобрење" и типа документа "књижно задужење" у случају када је прималац корисник јавних средстава.
- 10. Исправљена је грешка која је онемогућавала избор типа везе са изворним документом (појединачна фактура, појединачан аванс или фактуре у периоду) приликом креирања докумената типа "књижно одобрење" или "књижно задужење", у случају када је прималац корисник јавних средстава.
- 11. Омогућено је слање књижног одобрења са референцираном авансном фактуром која има исти број документа као претходно унета и отказана фактура.
- 12. Онемогућено је слање књижног одобрења које се односи на појединачне авансе који нису регистровани на систем електронских фактура, уколико није додата бар једна екстерна изворна авансна фактура.
- 13. На корисничком интерфејсу и преко PublicApi метода, омогућено је креирање књижног задужења уколико је повезани референцирани документ у једном од следећих статуса: Послато, Одобрено или Одбијено.
- 14. Приликом отпремања документа у XML формату преко корисничког интерфејса, уколико пошиљалац дефинисан у XML није регистрован у систему електронских фактура, исправљена је порука грешке тако што сада гласи "Компанија пошиљаоца није пронађена", уместо "Непозната грешка се догодила. Молимо вас покушајте поново".
- 15. Приликом преузимања PDF и/или XML-а документа фактуре која је у статусу "Отказана", уколико тражени документ не постоји биће приказана порука "Нема датотека за преузимање за дату фактуру". За кориснике апликативног интерфејса (API) резултат ће бити:

#### **Систем електронских фактура – Детаљи нове верзије 3.6**

17.05.2024.

{ "Message": "No files to download for given invoice.", "FieldName": "", "ErrorCode": "NoInvoiceFilesToDownload"

}